## **Disk Recovery Wizard Crack Free X64**

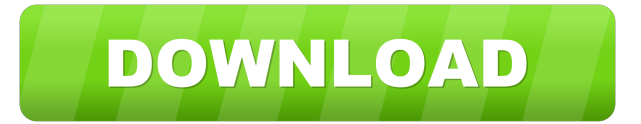

### **Disk Recovery Wizard Crack+ Product Key Download**

Helpful wizard quickly gets you up and running As the name might suggest, running the application brings up a wizard menu, which gradually takes you through a series of steps where you get to choose the drive to scan, type of scan to perform, as well as the files to recover. You can skip this operation for a regular task, and you can also initiate the wizard at any given moment. The application can read both NTFS and FAT file systems, so there's a high chance you can recover data from various different types of storage devices. There are two available scan methods, one which reconstructs the entire file system, but can take almost forever to finish, while the other only scans for recently deleted files which can be easily detected. Apply filters, or use a search field for fast detection Sooner or later you end up in the main menu, which is pretty much structured like a classic File Explorer window. A side navigation panel lets you operate different parameters, depending on the selected item, or location you're in, with an upper address field to jump to different locations, or easily return to previous ones. You can clearly view all removed items, with different filters you can apply in order to narrow down results. Additionally, you can use the dedicated search field in case you know, or at least guess what the file name is. You can select more files to recover, and it's best to save them on a different drive than the one you scan. In conclusion Bottom line is that every device loses its initial functionality status with time, but replacing your hard disk drive doesn't also mean you get files and folders back as well. Disk Recovery Wizard aims to solve this issue, letting you scan different file system, and work in a familiar environment so you don't lose any time with accommodation, and quickly find files through a search function, and different filters. Towards the top left corner of the main window, there is an additional menu where you can open the different user interface of the app, as well as access the app documentation, and the support area. This latter part is pretty much in the form of a chat widget where you can chat with the official support agent in case you're facing some problems. Software for Kobo e-ink readers, ebook and audio book players FileShare, Inc., a company that has been in the ebook and file storage industry for over ten years, launched their new software FileShare 2

### **Disk Recovery Wizard**

KEYMACRO is a free and powerful Macro recorder. With it, you can create amazing macros that may greatly improve your work efficiency. Keymacro records keyboard strokes as fast as you type. What's more, you can record your mouse actions as well. A full-featured and easy-to-use Macro recorder. 1. Macro recorder: It records all keyboard and mouse actions. It's very convenient to edit later and share with your friends. 2. No Setup: You can't miss any keystroke when recording. And then there's no computer or laptop to connect. You only need to make a mouse click, and your recording is ready. 3. Edit Macro: Edit action

logs as you like. You can add actions together to make an amazing macro. 4. Clipboard Support: You can copy the whole recorded action from Keymacro to your clipboard. It can be used in MS Word or web browsers to edit documents more easily. 5. Key-Binding: You can assign any macro to any key or key combination. 6. Pause/Resume: You can pause the recording while

the keyboard actions are finished. Also, you can choose to resume when you pause. 7. Playback: You can play back the recording, and edit the actions. 8. Export: You can export the recording to mp3 or AVI format. The AVI format can be played on any multimedia players, and the mp3 format can be used in any audio players. 9. Portrait Mode: If your laptop screen is in

portrait mode, you can record in portrait mode. 10. Chose Toolbar: You can choose the button that you want to press to start/pause/resume/pause the recording. 11. New Action: You can press Ctrl+Alt+N to add a new action to your current macro. 12. Command Prefix: If you use a command which doesn't have a hotkey, then you can assign a new hotkey for this command. 13. Status: Keymacro displays current status on the Status window. 14. Default: Play the default action by pressing the F10 key. 15. Play Current: Play the current action by pressing the F5 key. 16. Pause Current: Pause the current action by pressing the F6 key. 17. Stop Current: Stop the current action by pressing the F9 key. 18. Clear All: Clear all actions and parameters. 19. Log to file: You can choose to log the recorded actions 77a5ca646e

## **Disk Recovery Wizard Crack + PC/Windows**

Disk Recovery Wizard is a reliable data recovery utility to recover deleted or removed data from all sorts of different storage devices, both internal and external. Simply run the program and select the disk you want to scan, as well as its location, and data type, and start the scan process. Disk Space Optimizer is an important application for those who wish to free up hard disk space. Because of the growing amount of files that can be stored in a single folder, on a disk can easily run out of space. This can be the case of a new installation of Windows, which makes the disk available to thousands of files. You need to know how to delete files that have been unnecessary for quite a while in order to free up space on the drive. There are some methods for deleting files that do not have a noticeable effect. For example, one of the methods of deleting files without any problems is to move them to the recycle bin folder. By default, files in the recycle bin folder are deleted after a period of time, and in some cases a certain number of attempts. These methods should be used to free up disk space when a system is running perfectly fine. Another solution, which can be used to free up space on a disk is to format the drive, especially if it is full of useless data and files. Unnecessary files should be moved to a different partition or another computer to free up space on the disk. Another method of deleting files is to use Disk Cleanup. This utility is one of the most important tools for freeing up disk space in Windows systems. It can be used either by a standard user, or by a system administrator. You can learn more about the tool from the information at the official Microsoft website. Cleaning up useless files When you use Disk Cleanup, the program can delete the files that have been unused for quite a while, and the program will decide whether to delete files with no problems. In some cases it will not be able to delete files that are already being used, or in the process of being used. Using Disk Cleanup Run Disk Cleanup Select the drive in the list Select the option Show hidden files, folders and drives Press the Start button Select the option Erase now If the files are locked, you will be asked to enter your password to complete the process Select the option Delete files to free up disk space Reboot your system The files will be deleted and removed from the disk Conclusion Another useful utility to

### **What's New in the Disk Recovery Wizard?**

EaseUS Data Recovery Wizard Pro is an easy to use application designed to recover data from various storage devices, such as external hard drives, flash drives, cameras, smartphones, external USB hard drives, and other PC based storage devices. Key features: • Advanced scanning engine • Deleted file recovery • Damaged file recovery • MFT file recovery • Data recovery from RAID 0, 1, 5, 6, 10 and 50 • Partial file recovery • Btrfs file recovery • ZIP file recovery • HFS file recovery • NTFS file recovery • Linux file recovery • Boot sector recovery • MFT recovery • FAT file system recovery • VSS recovery • Various file systems recovery • NTFS partition recovery • VFAT recovery • FAT32 recovery • File recovery from ISO, BIN, TAR, and ZIP files • File recovery from RAID 0, 1, 5, 6, 10 and 50 • File recovery from BOOT.SECT • File recovery from FACT • File recovery from RAID 0, 1, 5, 6, 10 and 50 • File recovery from RAID 1 • File recovery from RAID 5 • File recovery from RAID 6 • File recovery from RAID 10 • File recovery from RAID 50 • File recovery from SDS • File recovery from UFS • File recovery from WIM • File recovery from ext3 • File recovery from ext4 • File recovery from ext4journal • File recovery from exFAT • File recovery from LVM • File recovery from ZFS • File recovery from HFS+ • File recovery from EXT4.LZ • File recovery from EXT2 • File recovery from FAT16 • File recovery from FAT12 • File recovery from FAT32 • File recovery from VHD • File recovery from TAR • File recovery from ZIP • File recovery from CMF • File recovery from JFF • File recovery from LZX • File recovery from CPIO • File recovery from ARJ • File recovery from HA • File recovery from VHDX • File recovery from ISO • File recovery from CAB • File recovery from RAR • File recovery from LZH • File

# **System Requirements For Disk Recovery Wizard:**

Minimum OS: Windows 7 or newer Processor: 2 GHz Intel Core i3-3217 / AMD FX-4170 or faster Memory: 4 GB RAM Graphics: DirectX 11 capable, (Nvidia GeForce 760, ATI Radeon HD 4890 or better, or Intel HD 4000) DirectX: Version 11 (Required to play Windows Store games) Network: Broadband Internet connection Storage: 10 GB available space Recommended Processor: 2 GHz Intel Core i

<https://bramshawbv.com/directory-helper-se-crack-april-2022/> <http://www.jrwarriorssc.com/wp-content/uploads/2022/06/anniquit.pdf> [https://printeleven.com/wp-content/uploads/2022/06/CD\\_Throttle.pdf](https://printeleven.com/wp-content/uploads/2022/06/CD_Throttle.pdf) <http://iptvpascher.com/?p=1339> <https://www.nalabagam.com/jett-0-4-0-crack-lifetime-activation-code-3264bit/> [https://tidmodell.no/wp-content/uploads/2022/06/Mapack\\_for\\_NET.pdf](https://tidmodell.no/wp-content/uploads/2022/06/Mapack_for_NET.pdf) <https://octopi.nl/wp-content/uploads/2022/06/namapai.pdf> [https://gsmile.app/upload/files/2022/06/ogxZoHy5JyVRgqnyczGh\\_06\\_ddee72478d365a19fa8d06a7967ce791\\_file.pdf](https://gsmile.app/upload/files/2022/06/ogxZoHy5JyVRgqnyczGh_06_ddee72478d365a19fa8d06a7967ce791_file.pdf) <https://www.macroalgae.org/portal/checklists/checklist.php?clid=6985> <https://invertebase.org/portal/checklists/checklist.php?clid=6237>